## Storno predujma (storno računa za avans)

Zadnje ažurirano21/08/2023 1:42 pm CEST

**Organizacija, koja je obveznik za PDV, primi račun za storno predujma (storno računa za avans).**

Unesete [zaglavlje](http://help.minimax.hr/help/unos-ulaznog-racuna) računa jednako kao i za sve druge primljene račune.

## **Iznos računa** upišete **s negativnim** predznakom.

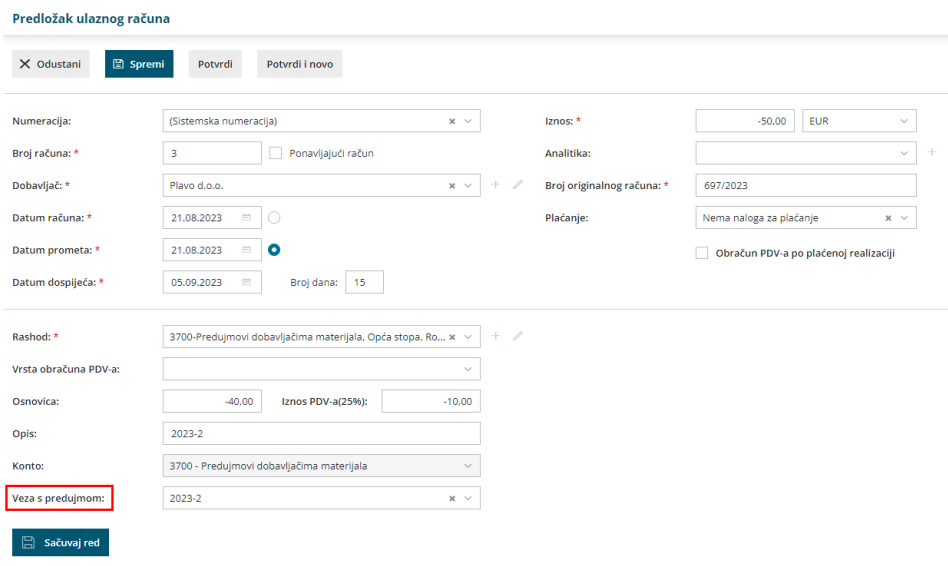

## **Dodavanje rashoda**

1 Iz padajućeg popisa odaberete odgovarajući rashod – isti rashod, kao što ste odabrali na računu za avans.

Rashod mora imati odgovarajuću stopu PDV-a i obveznu oznaku da se radi o predujmu.

Za **brzi unos Storno računa za avans** možete na popisu **Veza s**

**predujmom** odabrati avansni račun kojeg storno avansnog računa

zatvara.

Program automatski upiše odgovarajući rashod i izračuna osnovu i PDV.

2 Provjerite **Iznos** osnove odabranog rashoda i PDV.

3 Kliknete **Sačuvaj red**.

- 4 Račun **Potvrdite**.
- 5 Pripremi se **odgovarajuća temeljnica i zapis u PDV**.